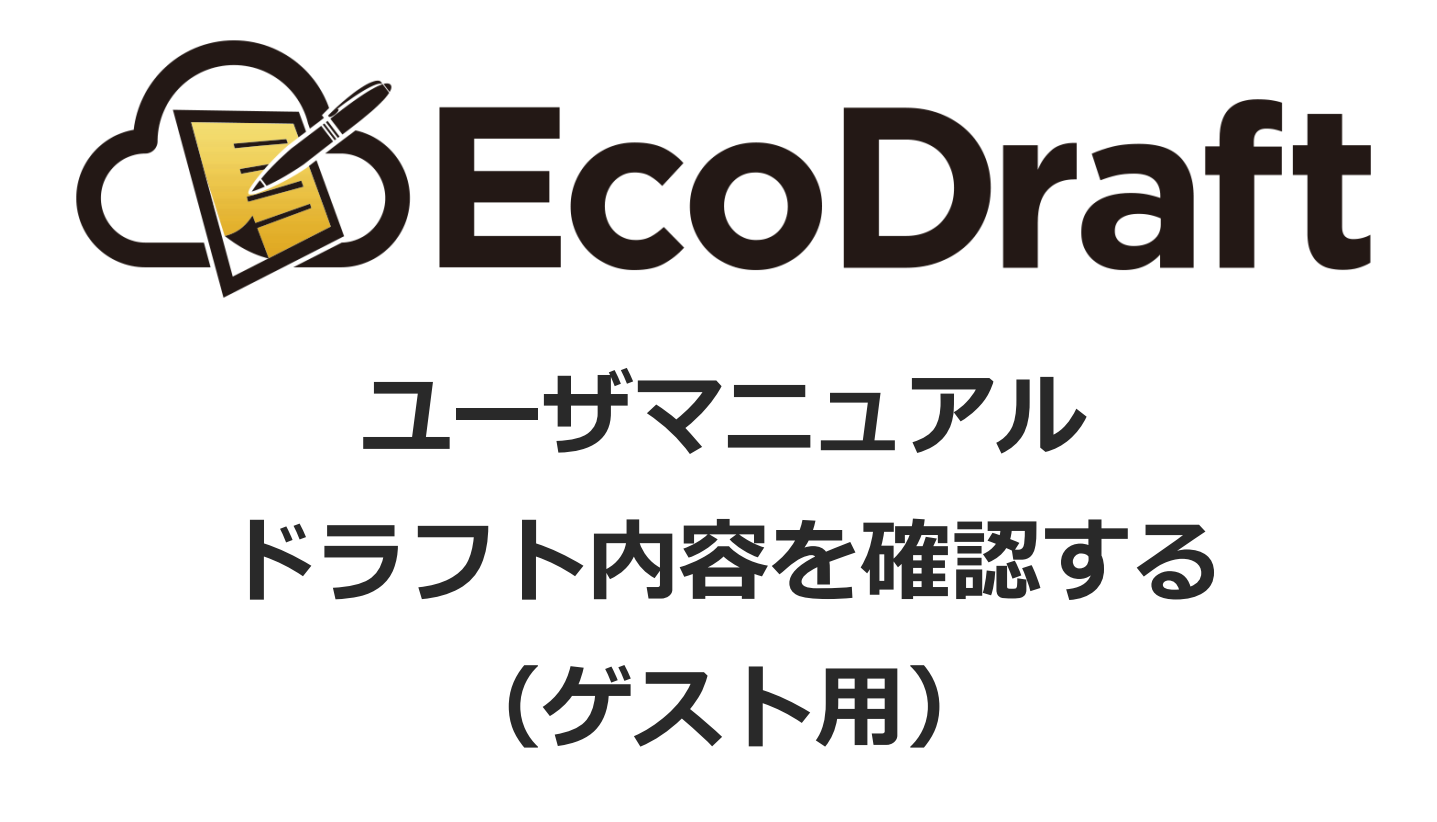

**2020年4⽉15⽇版**

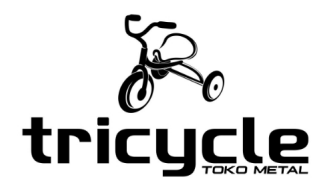

**©2019-2020 TRICYCLE Co., Ltd.**

*1*

**1**

**2**

**3**

ホスト(ドラフトを作成した会社)から、下画像のようなドラフト内容確認の案内メールが届いています。

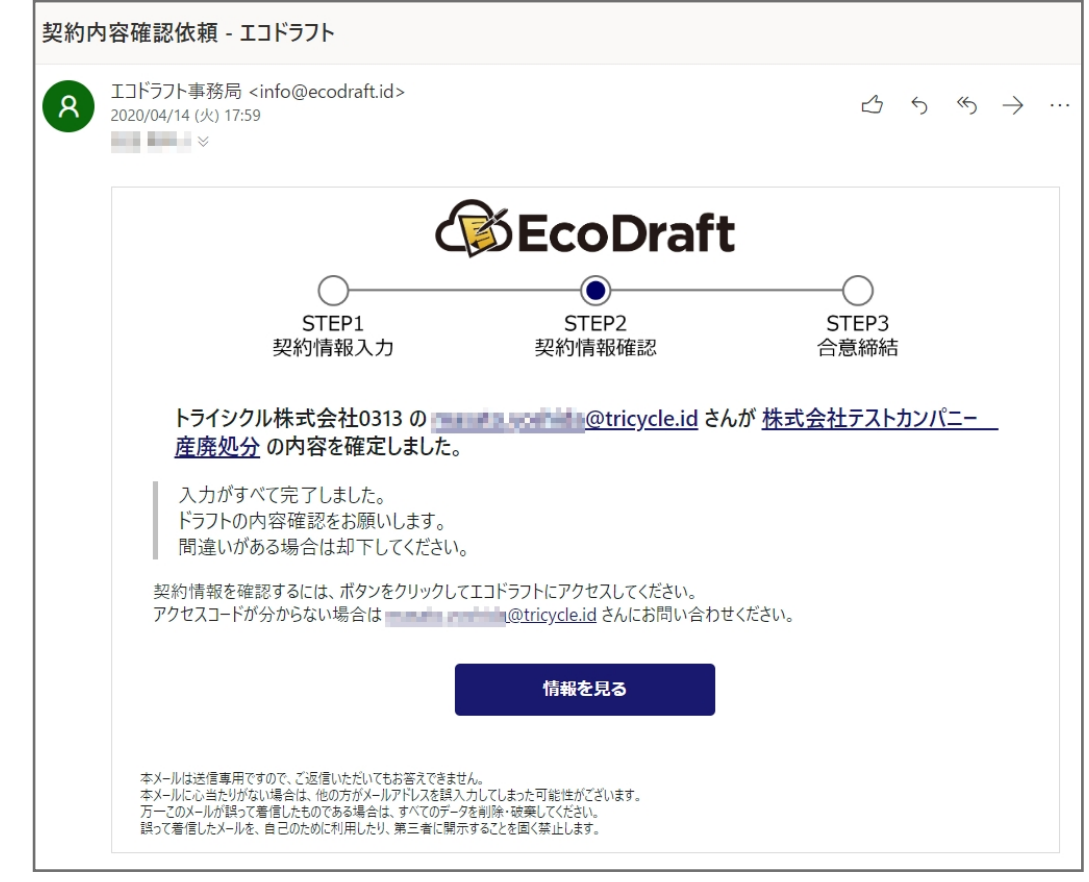

「情報を⾒る」ボタンをクリックして、ブラウザでWEBページを開きます。

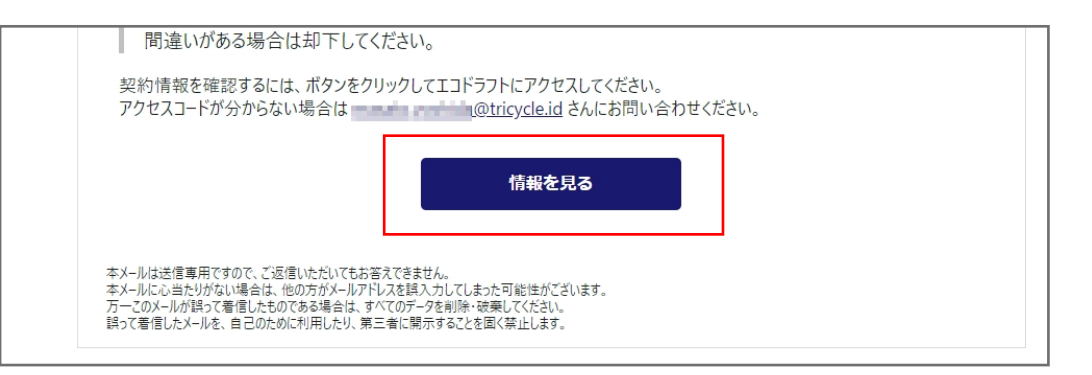

アクセスコードの入力が求められるので、ホストから聞いているアクセスコードを入力してください。 聞いていない場合は、メールに記載のあるホストの連絡先に問い合わせてください。

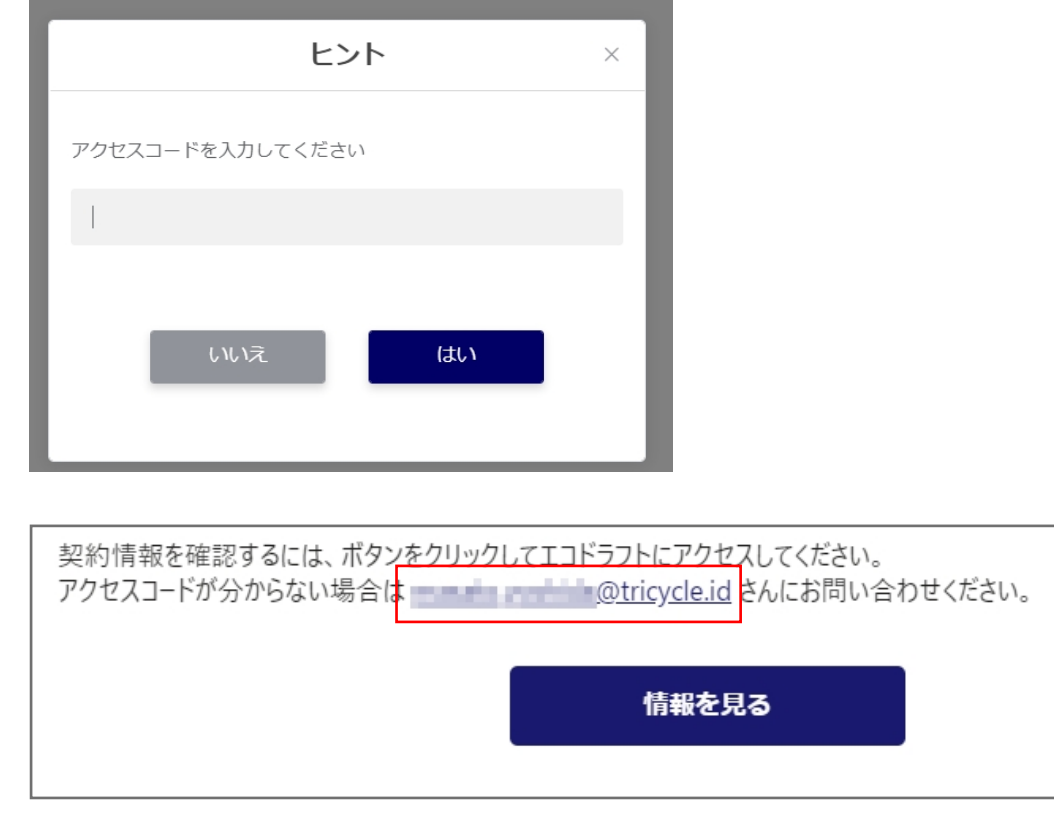

**©2019-2020 TRICYCLE Co., Ltd.**

正しいアクセスコードを入力すると、ドラフト内容確認ページが開きます。

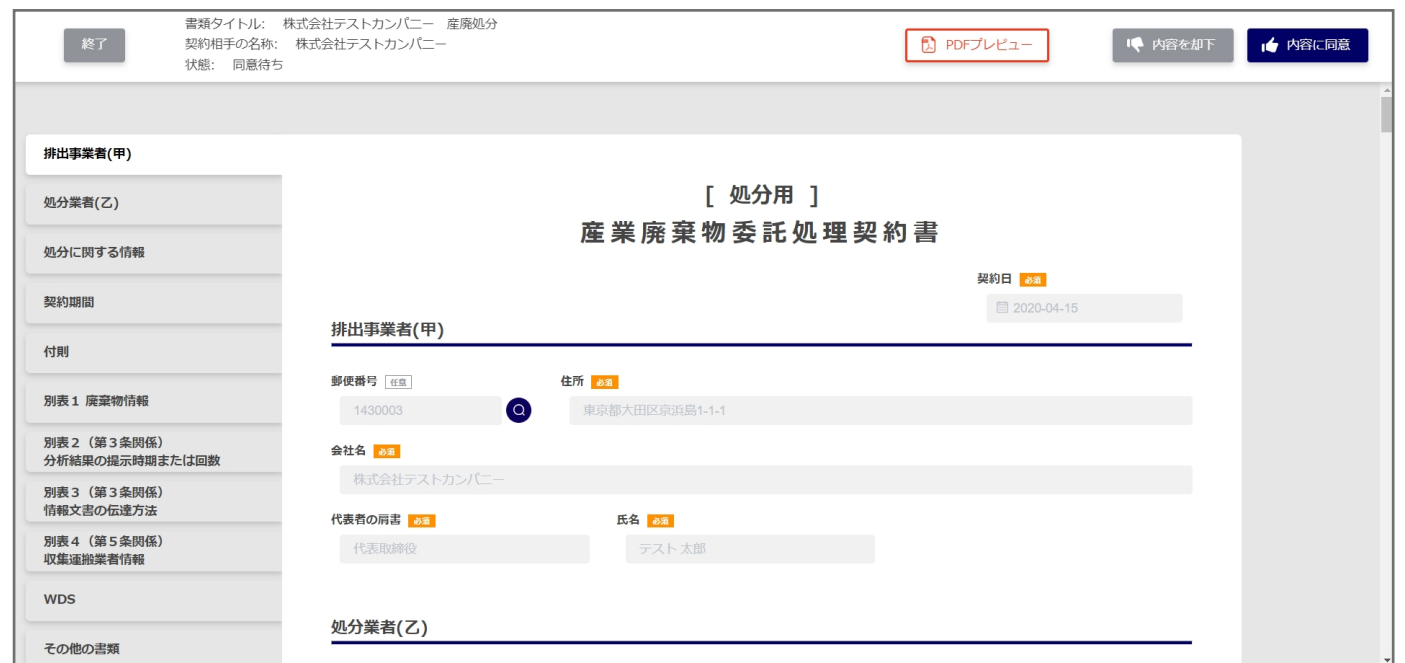

## ドラフト内容を確認します。

**4**

**5**

このページでフォームに入力されている内容を確認することもできますが、「PDFプレビュー」ボタンをクリック すると、実際にクラウドサインに送信される(実際の契約に⽤いられる)PDFファイルで確認ができます。

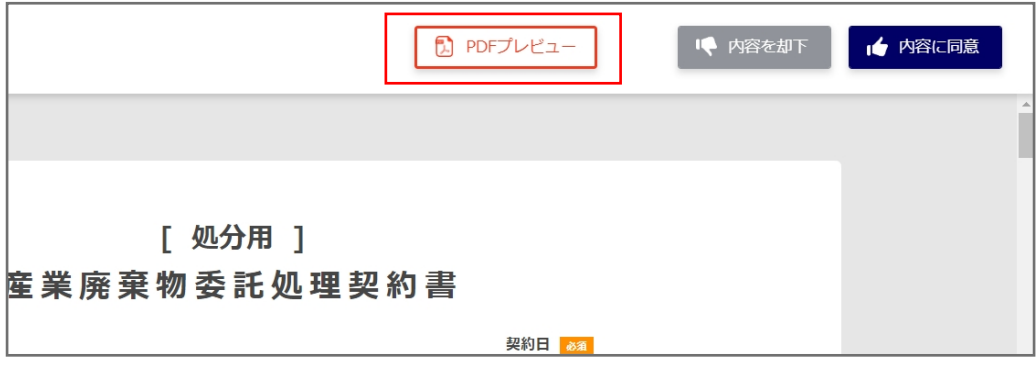

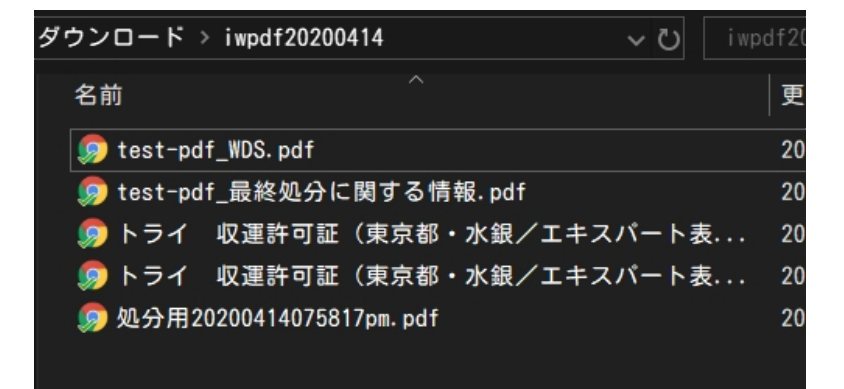

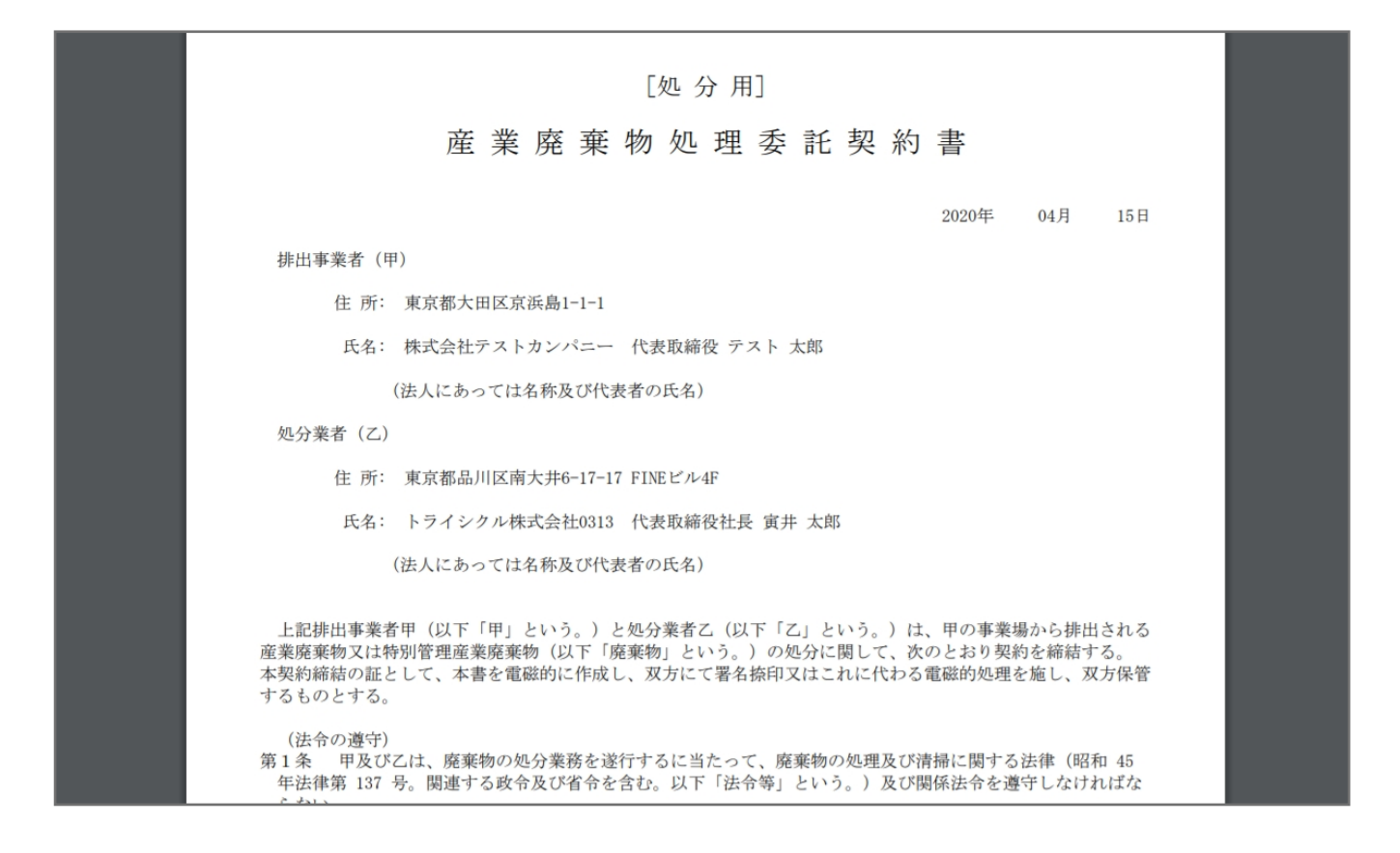

**©2019-2020 TRICYCLE Co., Ltd.**

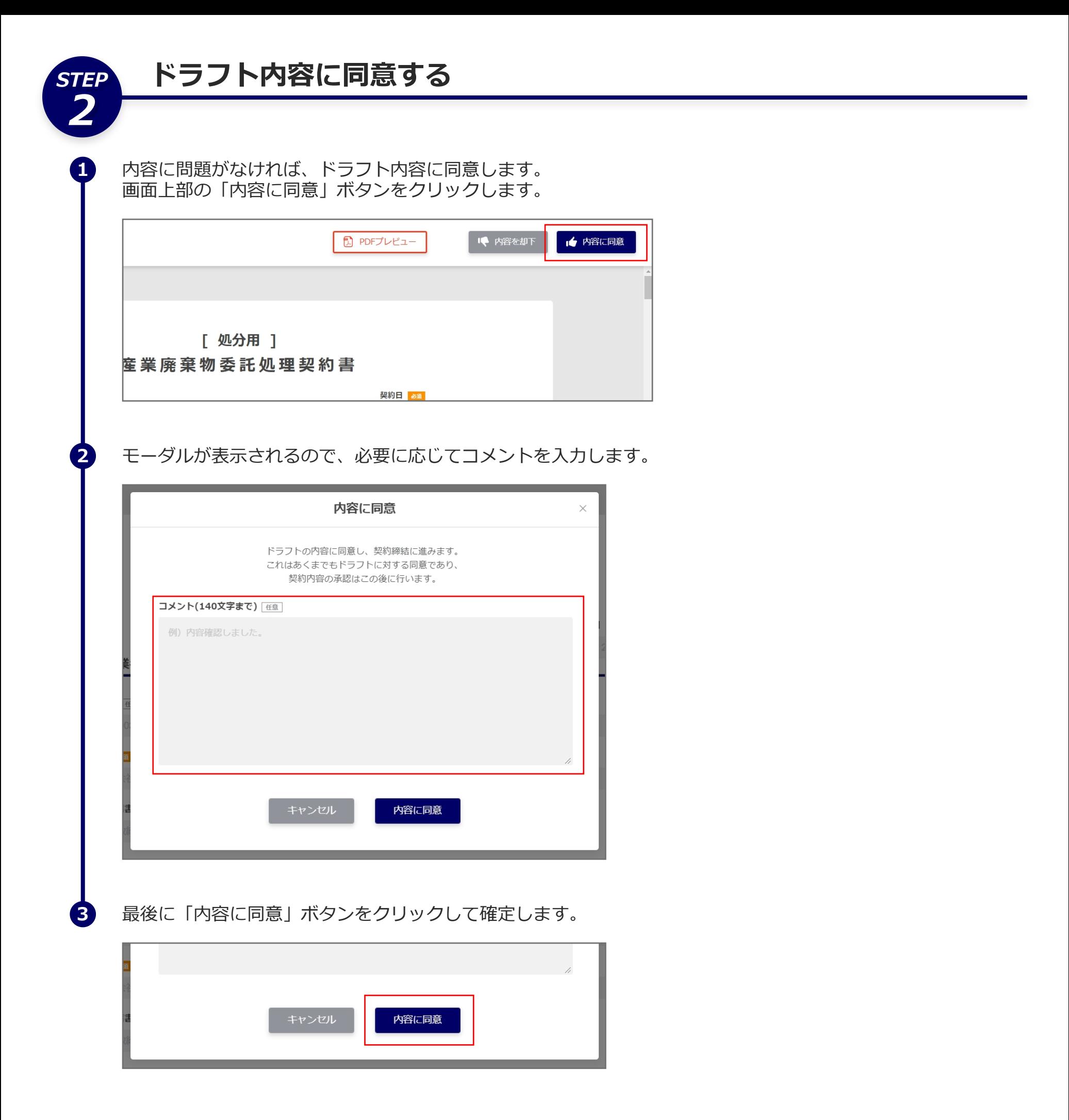

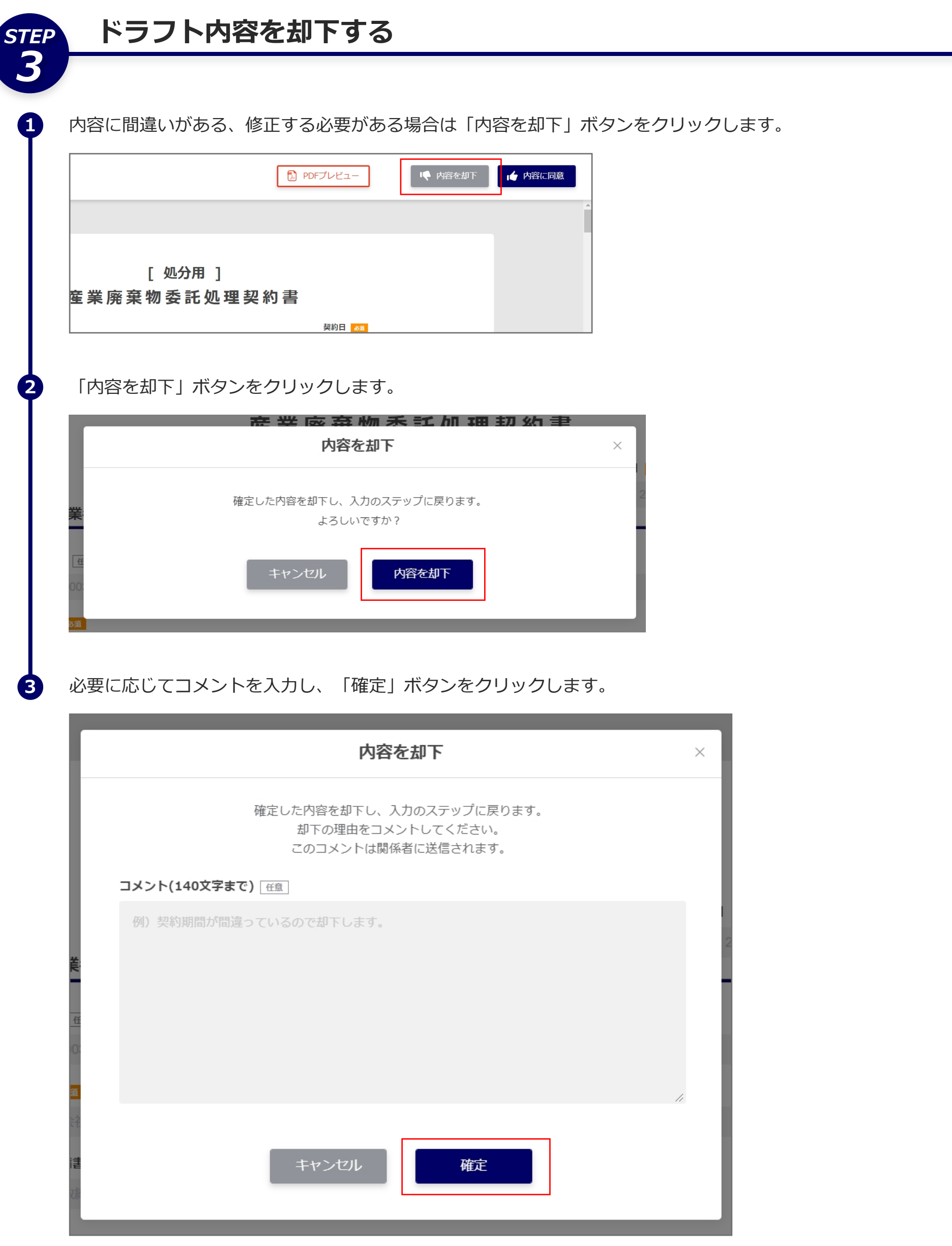